# **Proje Ana Alanı**: **Yazılım Proje Tematik Alanı: Dijital Dönüşüm Proje Adı: Bölünebilme Oyunu**

#### **ÖZET**

Bu üzerinde çalıştığımız proje İlköğretim seviyesinde olan öğrencilerin eğlenceli bir şekilde bölme kurallarını öğrenebilmesi amacıyla tasarlanmıştır. Öğrenci yüzdesine bakıldığında matematiğe karşı olan bir hoşnutsuzluk gözlemlenmiştir. Bunun nedenlerinden çıkan bir sorun olarak projemizi bunun üzerinden şekillendirdik. Ve bu gaye doğrultusunda bir konu üzerine ilerledik. Ayrıca bunu eğlenceli bir oyun şeklinde sunduk. Elimize aldığımız konuyu olabildiğince basitleştirip web tabanlı oyuna döktük. Oyunumuzun çizimlerini Thomas Knoll tarafından geliştirilen Adobe yazılımı sayesinde çizdik. Kodlama ekranına geldiğimizde ise geliştiricisi Jon Skinner olan Sublime Text uygulaması üzerinde yaptık. Sürükle bırak metottu ile görsel nesneler ve kod blokları ile gerekli ihtimam ile projemizi geliştirdik. Oyunun kuralları ve Konu anlatımının anlatıldığı kısımlar kattık. Bölünme değerlerini 1 ve 10 arasına kadar uyguladık. Öğrenci oyunu kazandığında ise alkış sesi ile tebrik gösterilmektedir. Öğrenci oyuna başlarken oyuncu ismi seçmesi gerekmektedir. Seviye belirleme ekranı ve Kaça bölmek istersin? Biçiminde oyun ayarları yapmış bulunmaktayız. Bu nedenle matematik konusunda pozitif düşüncelere sahip olan ilköğretim öğrencilerine yardım etmek istedik.

**Anahtar Kelimeler:** Matematik, Bölme, Web tabanlı oyun, Yardım

### **1. GİRİŞ**

İnsanlar bilmedikleri konularda sıkıntılar yaşayabilir. Çeşitli meseleler ile karşılaşabilmektedirler. Bu insanların doğasında olan bir durumdur. Bizi insan yapan budur. Ve önemli olan ise insanın bunu en az seviye indirmesidir. İnsan her yerde iyi olmak istemektedir. Bunun doğrultusunda öğrenemeyip pes etmemeli ayağa kalkıp devam etmelidir. Türkiye Cumhuriyeti`nin belirli yıllarda Matematik karnesi Şekil – 1 de verilmiştir.

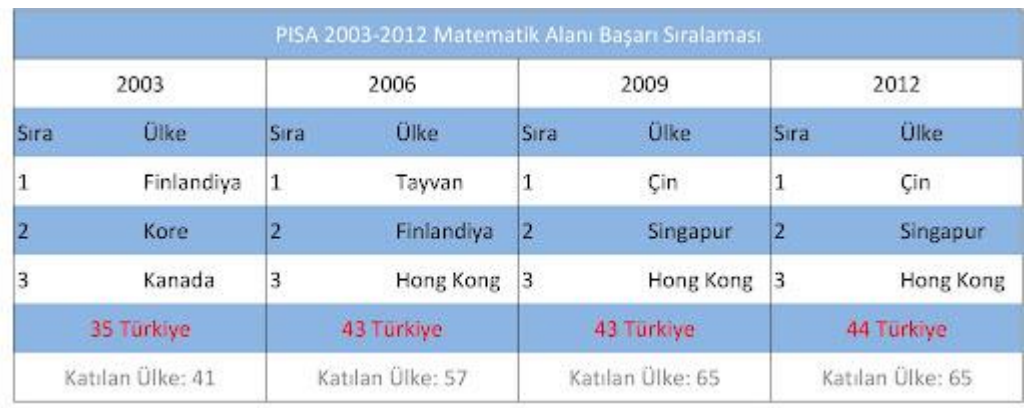

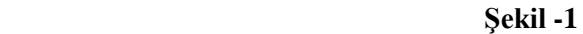

Matematik öğrencilerin hayatı boyunca karşılarına çıkabilecek bir derstir. Kültür dersleri arasında en önemlileri arasında yer almaktadır. Bu sebepten ötürü hesaplamalar günlük işlerde karşımıza çıkmaktadır. Temel olarak ilk düzeye geri dönmemiz gerekmektedir. Projemizi

bölme işlemleri üzerinden tasarladık. Bizim öznel inancımıza göre başarısızlık ve ilgisizlikte ilk başa dönülmelidir. Bazı şeylerin temeli küçük yaş temellerinde atılmalıdır. Biz de bunu hedefledik. Oyunumuz ile bölünebilmeyi daha kolay ve eğlenceli bir hale sokmayı başardık.

#### **1.1 Projenin Amacı**

Bu projenin amacı günümüz teknolojisini göz önüne alarak, hemen hemen her insanın yaşamının bir parçasını alan web teknolojisi ile bölünebilmeyi kolaylaştıran güvenli zaman tasarrufu sağlayan bir web tabanlı oyun geliştirmektir. Projede ilköğretim seviyesinde olan öğrencilerin bölünebilmeyi eğlenceli vakit eşliğinde öğrenebilecekleri oyun tasarlanacaktır. Ayrıca bölünebilmeyi daha kolay bir hale getirecektir.

#### **1.2 Web Tabanlı Oyun**

Web tabanlı oyun bir bilgisayar oyunu veya oyun konsolundan ziyade tamamen web üzerinden oynatılan bir oyundur. Oyunun birçok farklı türde bilgisayarda oynatılabileceği manasına gelmektedir. Tarayıcı oyunları internet erişimi olan her bilgisayarda oynatılabilmektedir. Video oyunları gibi herhangi sistem özellikleri istemez. Projemizde de yazılım geliştirme ortamı olarak en uygun ortam olarak gözlemlenmiştir. Dolayısıyla geliştirilen yazılımın daha yaygın kullanımı için web en iyi tercih olacaktır.

## **1.3 Akıllı Tahta**

Akıllı tahta teknolojinin gücünü el ile yapılan bir kaleme ihtiyaç duymadan istediklerimizi tahtaya yansıtan tahta modelleridir. Bundan ötürü projemizin sadece web tabanlı bir oyunun yanı sıra tahtaya bütünlenmiş bir oyun olarak çoğaltabiliriz.

## **1.4 Engelli Bireyler**

Engelli bireyler hayatımızın her yerinde varlar. Bunu bir kusur olarak görmemeliyiz. Kusurdan daha çok kusurlarını azaltmalıyız. Projemizin bir faydası öğrenme güçlüğü çeken engelli öğrencilerin bölünebilmeyi daha kolay şekilde öğrenebilmesidir. Oyun eşliğinde öğrenmeleri daha kolay olacaktır.

## **2. Materyal**

Projede kullanılan yazılımlar aşağıda verilmiştir.

## **2.1 Adobe Photoshop**

Ortaya tasarım çıkarabilmek için Adobe Photoshop gibi geliştirme aracına ihtiyaç duyulmaktadır. Projede Adobe Photoshop Cs6 kullanılmıştır. Cs6 sürümü Photosop serisinin en popüler sürümüdür. Donanımdan bağımsız olarak her işlem hızlı yapılmaktadır. Düzeltme sırasında imajlarda çok daha az sorun çıkarmaktadır. Yaratıcılığın sınırlarını zorlamak isteyenler için ideal bir programdır. Uygulama içerisi görsel Şekil – 2 de verilmiştir.

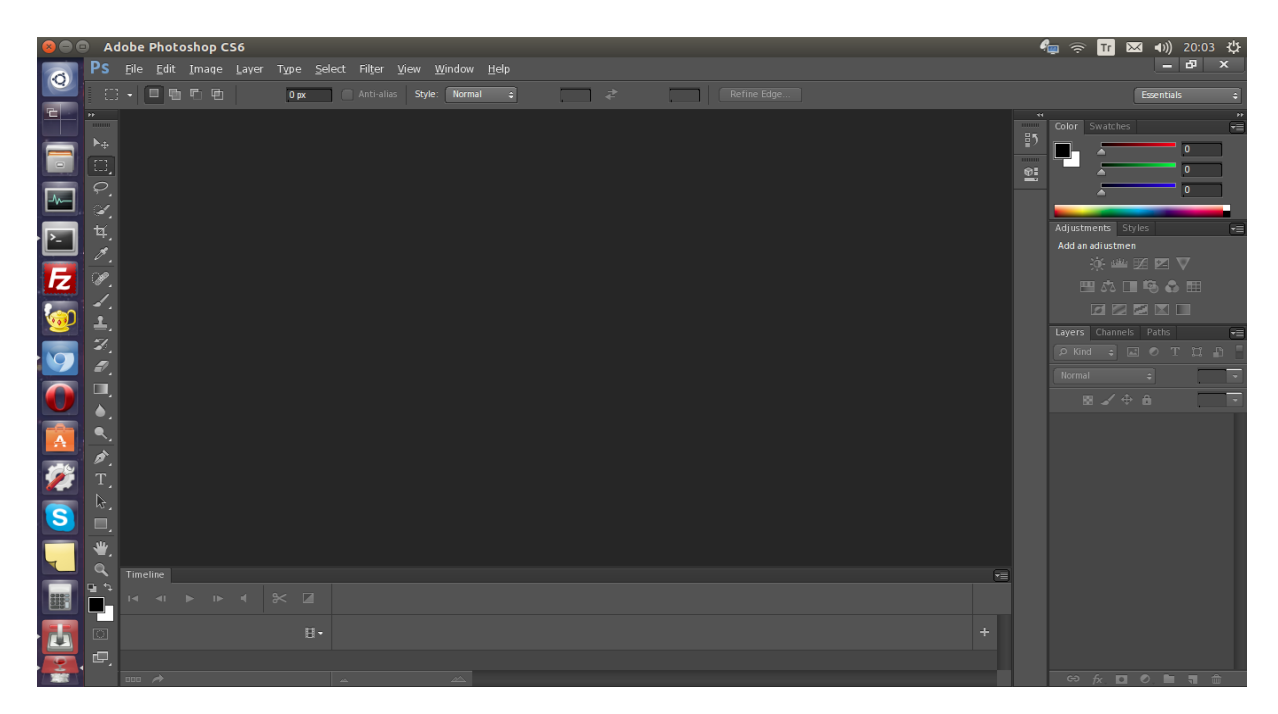

 **Şekil - 2**

#### **2.2 Sublime Text**

Bu yazılımı kullanmamızın temel nedeni birçok işletim sisteminde çalışabilmesidir. Bizi cezbeden en büyük özelliği buydu. Sublime Text açık kaynaklı ya da özgür bir yazılım değildir. Buna rağmen genişleme paketlerinin pek çoğu özgür yazılım lisansı ile dağıtılmakta ve Sublime Text kullanıcılarının oluşturduğu topluluklar tarafından geliştirilmektedir. Uygulama içerisi görsel Şekil – 3 de verilmiştir.

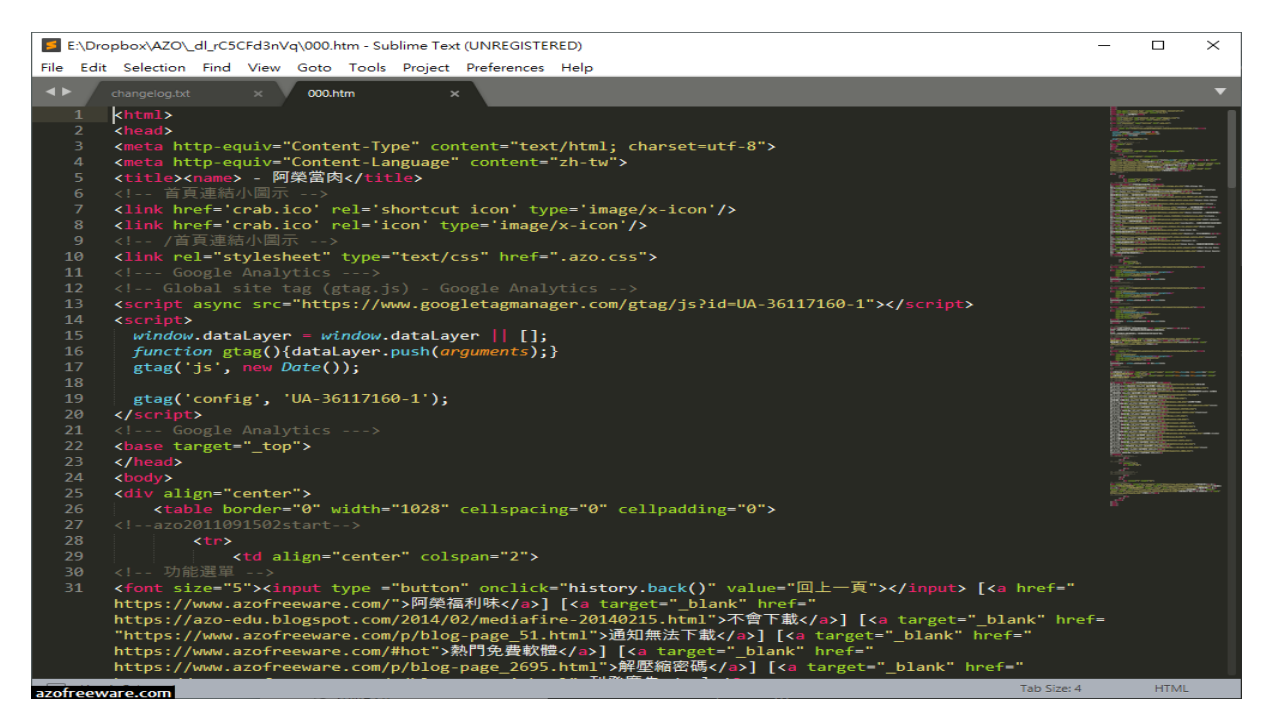

 **Şekil – 3**

## **3. Yöntem**

Projemizde hemen hemen her işletim sisteminde sorunsuz çalışan Sublime Text yazılımını kullanmaya karar kırdık. Sürükle bırak yöntemi ile görsel şekiller kullanarak ve gerekli işlemleri yaparak projemizi geliştirdik. Her tarayıcıda uyumlu çalışabilmesi adına pozisyon elementlerini kullandık.

## **3.1 Projede Yapım Basamakları**

Projemizde ilk olarak oyunun ara yüz tasarımı yapılmıştır. Daha sonra uygulama için gerekli kod yazılımlarına geçilmiştir.

## **4. Bulgular**

## **4.1 Web Tarayıcıları İçin Yazılım Oluşturulması**

Ara yüz yazılımı Sublime Text uygulaması ile yazılmıştır. Sürükle bırak yönteminin kolayca uygulama üzerinden geliştirilebilmesi, kod yazılımı ve blokların kullanılabilmesi gibi sebeplerden dolayı tercih edilmiştir. Görselliğin kolay bir şekilde tasarlanabilmesi için Adobe Photosop kullanılmıştır

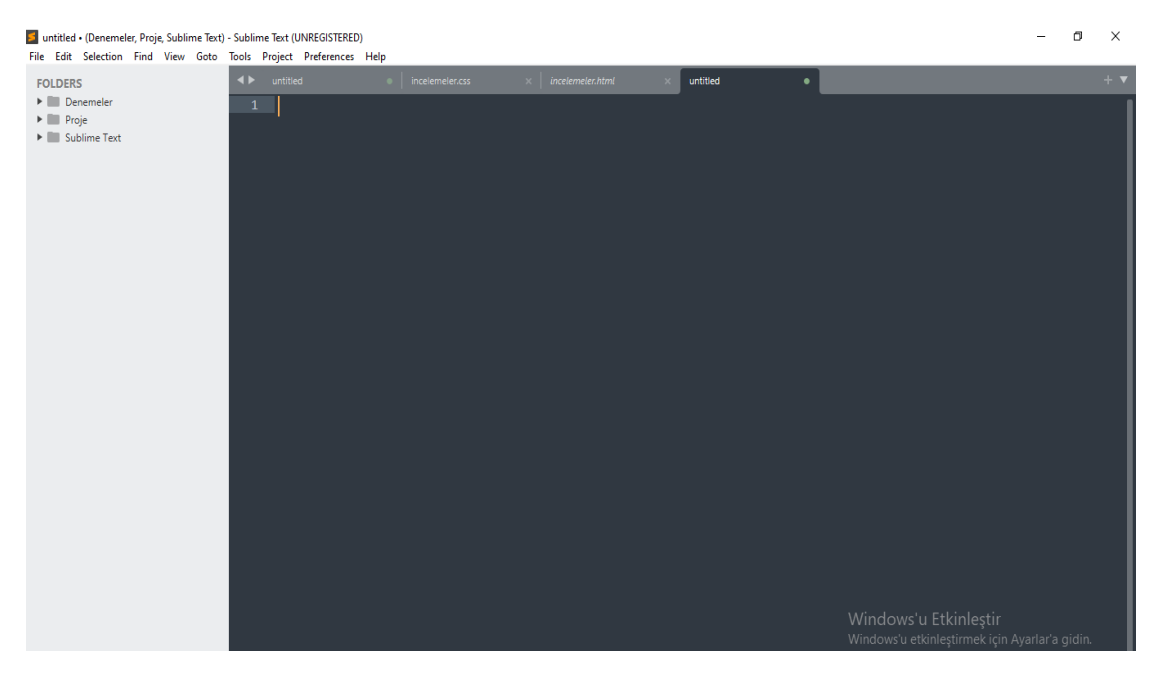

**Şekil -4 Boş Uygulama Ekranı**

Projenin kodlamasını yapmak için boş sayfa editörü açılır. Buradan Plain Text ekranı seçilerek kodlar üzerinden istediğiniz işlemleri yapabilirsiniz. İhtiyaç durumu halinde çeşitli yazılım dilleri arasında geçiş yapılabilir.

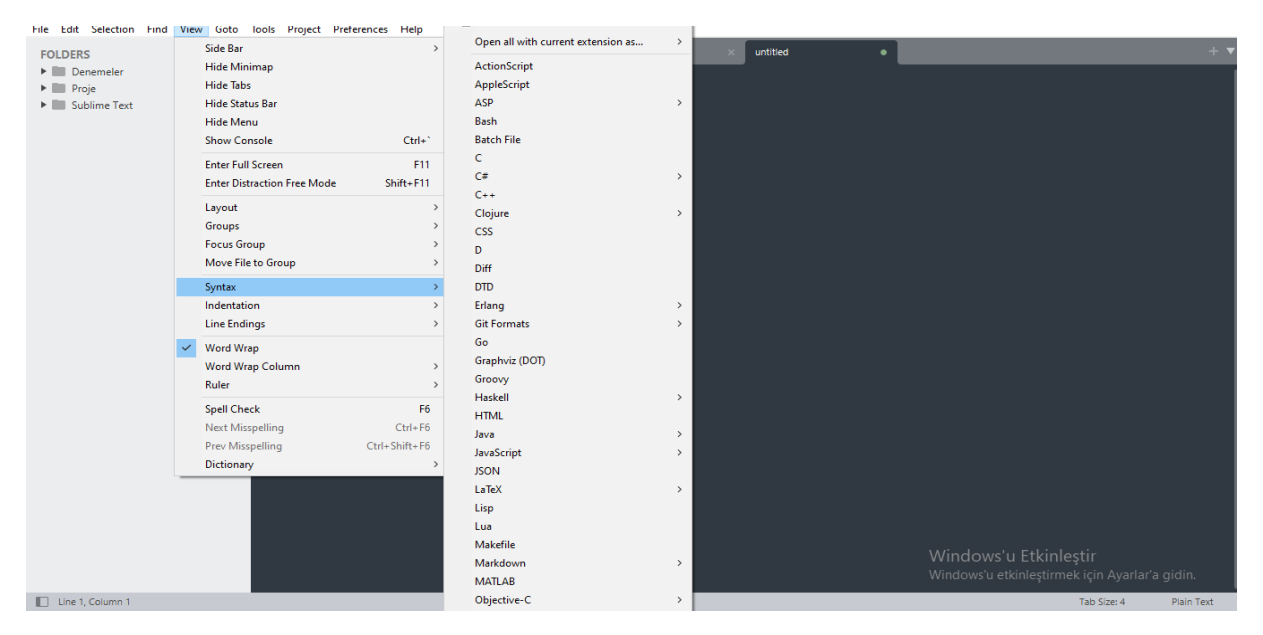

**Şekil – 5 Fonksiyon Ekranı**

Görsel tasarımın kodlanması bittikten sonra web üzerinden incelenebilmektedir. Aynı formda tarayıcılar üzerinden çeşitli denetleme ayarları yapılabilmektedir. Şekil – 6 da Görsel ekranın web üzerinde bitmiş hali verilmiştir.

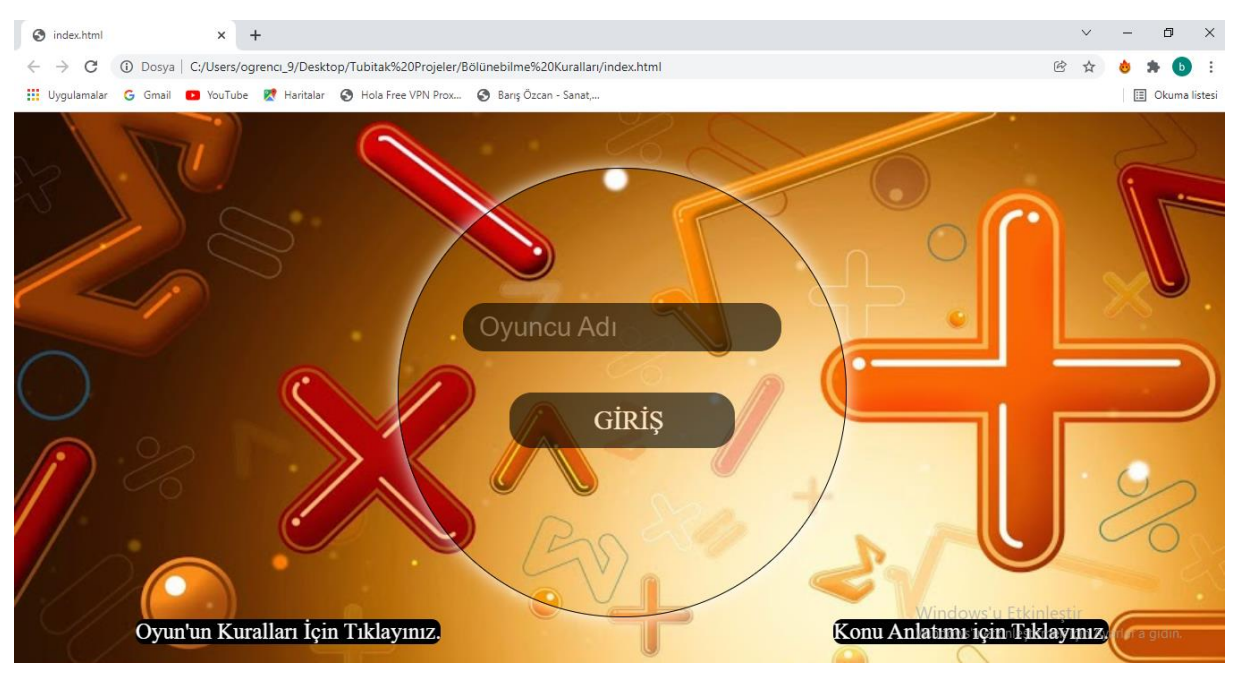

**Şekil – 6**

## **4.2 Veri Eklenmesi**

Web sitesi üzerinden element ayarları yapılabilir. Ayrıca metin editörleri üzerinden kaydedilebilmektedir.

## **5. Sonuç ve Tartışma**

Günümüzde insanlar birçok konuda zorluk çekmektedir. Bu insan yapısının doğasında vardır. Özellikle bu bulunduğumuz zaman diliminde sıkça rastlanmaktadır. İnternetin web teknolojisi ile hayatımıza girmesi projede bize kolaylık sağlamıştır. Eğitim öğretime baktığımızda merdivenin her basamağı ayrı bir önem teşkil ediyor. Merdivenin en alt basamağı ilköğretim seviyesidir. Bizde bunları birbirine bütünleyerek elde tutulan sonuç kısmına ulaştık. Ortaokula gitmeden önce belirleyici faktörleri gösteren kısım ilköğretimdir. Tüm bu yaptıklarımızı göz önünde bulundurarak ilköğretim seviyesindeki öğrencilere bölme konusunda yardımcı olmaya çalıştık. Öğrenciler oyunumuz sayesinde bölmeyi eğlenceli, anlaşılır, öğretici, bir biçimde öğrenebileceklerdir. Takım, bölünecek sayı, kaça bölmek istersin? Gibi farklı elementlerle daha güzel bir sonuç kısmına vardık. Bunlara nazaran sade akılda kalıcı ara yüz tasarladık. Sunduğumuz ara yüz ve görsel öğeler öznel bir biçimde tartışılabilir olsa da sayısal ifadelerimiz nesnel bir şekilde doğruluk neticesindedir. Kısacası projede her kısmı kuralına göre uygulamış bulunmaktayız. Ve tasarladığımız projeden eminiz ki birçok ilköğretim seviyesindeki öğrencilere faydalı yararlı bir oyun olacaktır.

#### **6. Öneriler**

Matematik üzerinde farklı konular eklenirse hedef kitlesi artacaktır. Türkiye Cumhuriyet üzerinde bulunan hitap edeceği okul ve kitle ifadesi artar ve herkes tarafından bilinen bir projeye dönüşebilir.

#### **7. Kaynakça**

**Yazar Adı:** Yusuf Özdemir **Tarih:** 3.01.2022 **İsim:** Bölünebilme Oyunu **Sayfa Sayısı:** 6 Sayfa **Kullanılan Uygulamalar:** Sublime Text, Adobe Photosop **Kullanılan Tarayıcılar:** Google Chrome, Opera, Opera GX **Kullanılan Kod Öğeleri:** Html, CSS, JavaScript **Danışman Öğretmen:** Hüseyin SAĞ